## **المحاضرة 1**

## **أساسيات عن البرنامج المكتبي وورد Microsoft Office Word**

**قسم االقتصاد / المرحلة االولى / الكورس الثاني**

**مدرس المادة**

**م.د. مرو ه علي** 

**0201/0202**

**معالج النصوص 2007 Word**

هو أحد البرامج المكتبية الموجودة ضمن حزمة أوفيس وهو مخص[ص](https://ar.wikipedia.org/wiki/%D9%85%D8%B9%D8%A7%D9%84%D8%AC_%D9%83%D9%84%D9%85%D8%A7%D8%AA) [لمعالجة الكلمات](https://ar.wikipedia.org/wiki/%D9%85%D8%B9%D8%A7%D9%84%D8%AC_%D9%83%D9%84%D9%85%D8%A7%D8%AA) بحيث يتيح إدخال الكلمات بصيغة إلكترونية على وثائق افتراضية ومن ثم معالجتها وإخراجها بالشكل المطلوب حسب حاجة المستخدم بحيث يمكن طباعتها ورقياً أو إبقائها على صيغتها الإلكترونية ويعتبر من أهم البرامج التي أنتجتها شركة مايكروسوفت الأمريكية لمعالجة النصوص أول إصدار لهذا البرنامج في عام [1983](https://ar.wikipedia.org/wiki/1983) .

تعطي الحاسبة عند حفظ ملفات وورد االمتداد (doc (لملفات وورد اصدار 3002 وتعطي االمتداد (docx (لملفات وورد لالصدارات الالحقة.

## **كيفية تشغيل البرنامج 2007 Word**

- الضغط على مفتاح **Start** من شريط المهام
- بظهور قائمة البداية اضغط على كافة البرامج (**programs All**(
- بظهور قائمة البرامج اضغط على المجلد مايكروسوفت أوفيس (**office Microsoft**)
	- اختيار من القائمة الفرعية البرنامج الورد (**2007 Word**(

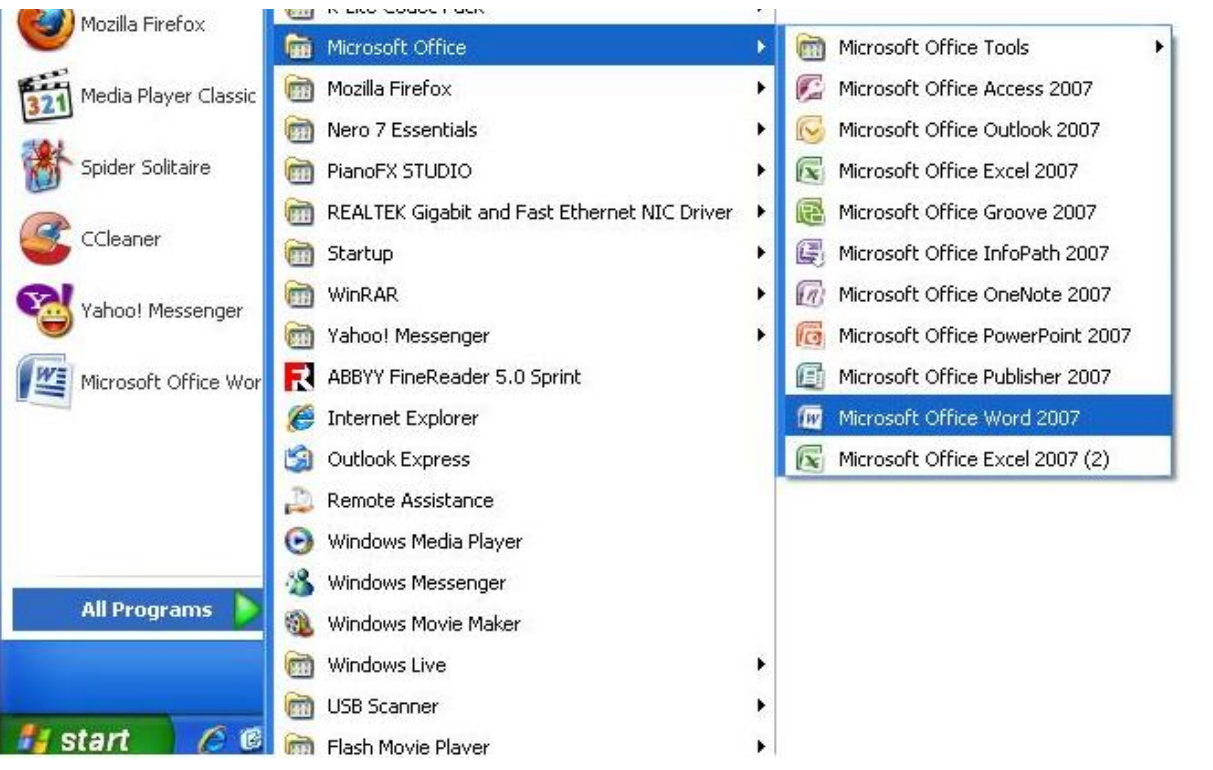

**الشاشة الرئيسية للبرنامج**

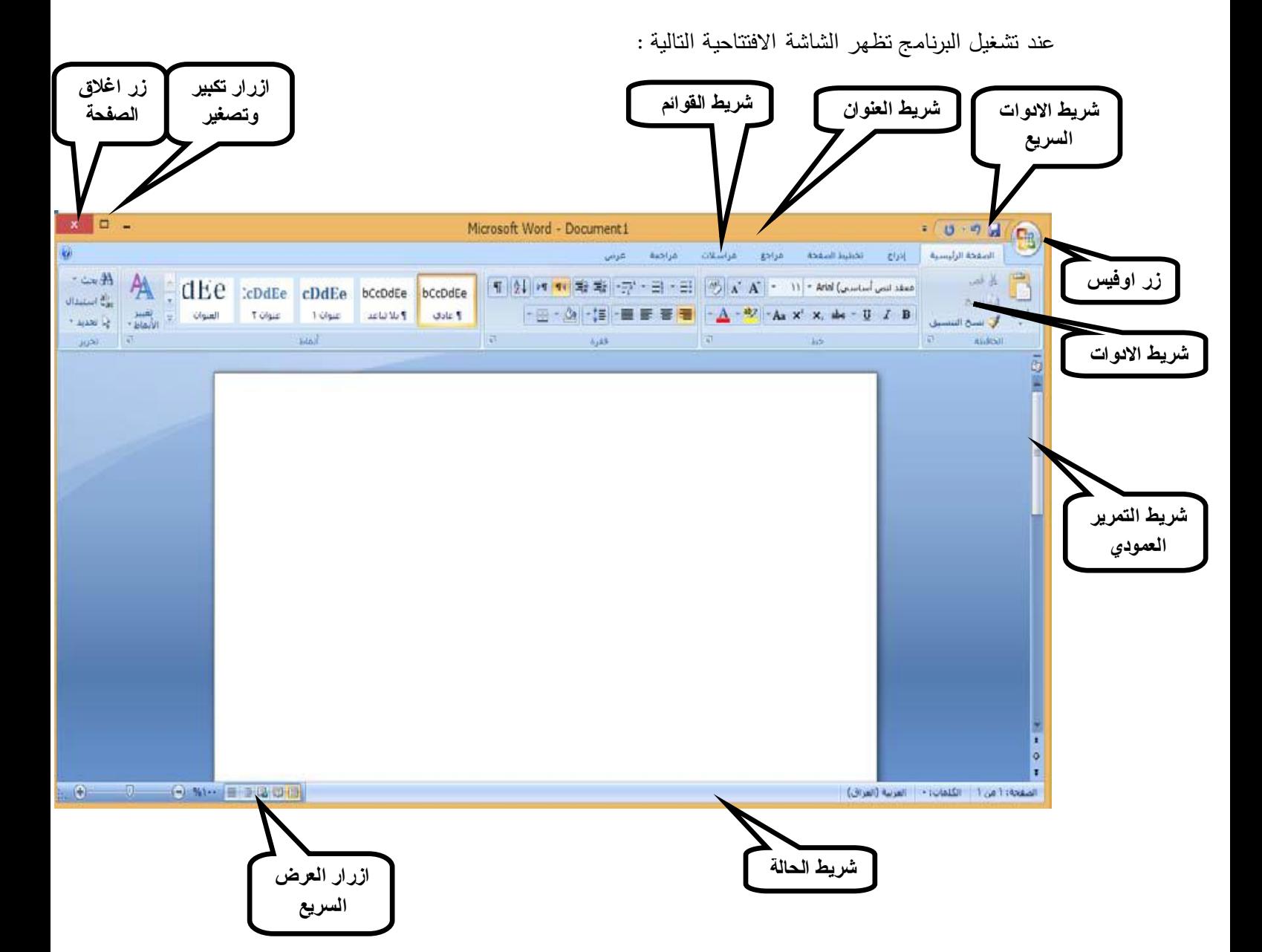

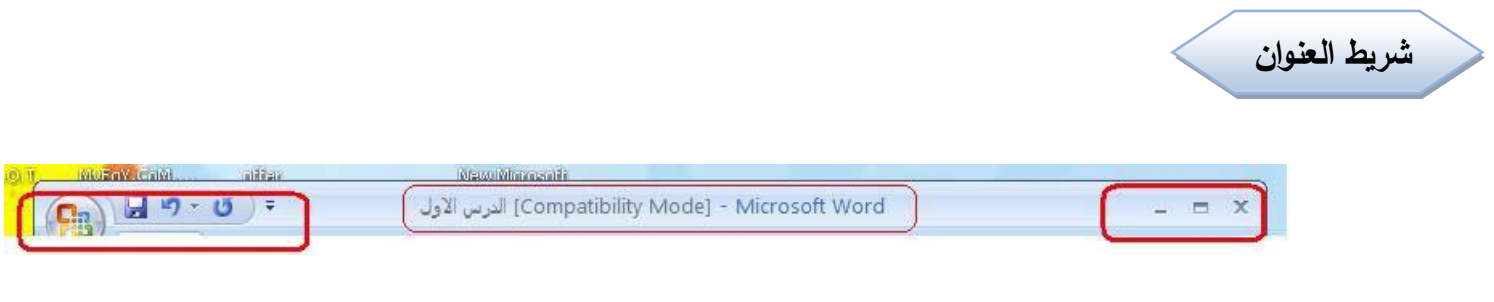

يتكون شريط العنوان من:

- رمز البرنامج واسمه **word Microsoft**
	- اسم المستند مثال الدرس األول
- على يمين الشريط توجد مفاتيح االستعادة والتراجع والحفظ وشريط األدوات السريع و زر **Office** الذي يحتوي على مجموعة أوامر مثل حفظ وحفظ باسم وفتح ملف جديد ..... الخ
	- وا البرنامج وفي شمال الشريط توجد مفاتيح التصغير والتكبير غالق

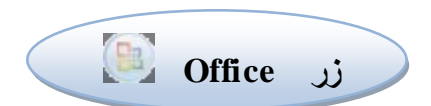

 يمكنك إيجاد زر **Office** في الزاوية اليمنى العلوية لبرامج نظام **2007 Office Microsoft** التالية **Word** و **Excel** و **PowerPoint** و **Access** و **OutloOK**.

عند النقر فوق زر **Office** بزر الماوس األيسر تظهر األوامر األساسية نفسها المتوفرة في القائمة ملف في اإلصدارات السابقة من **Office Microsoft** لفتح الملف وحفظه وطباعته .كما في الشكل أدناه :

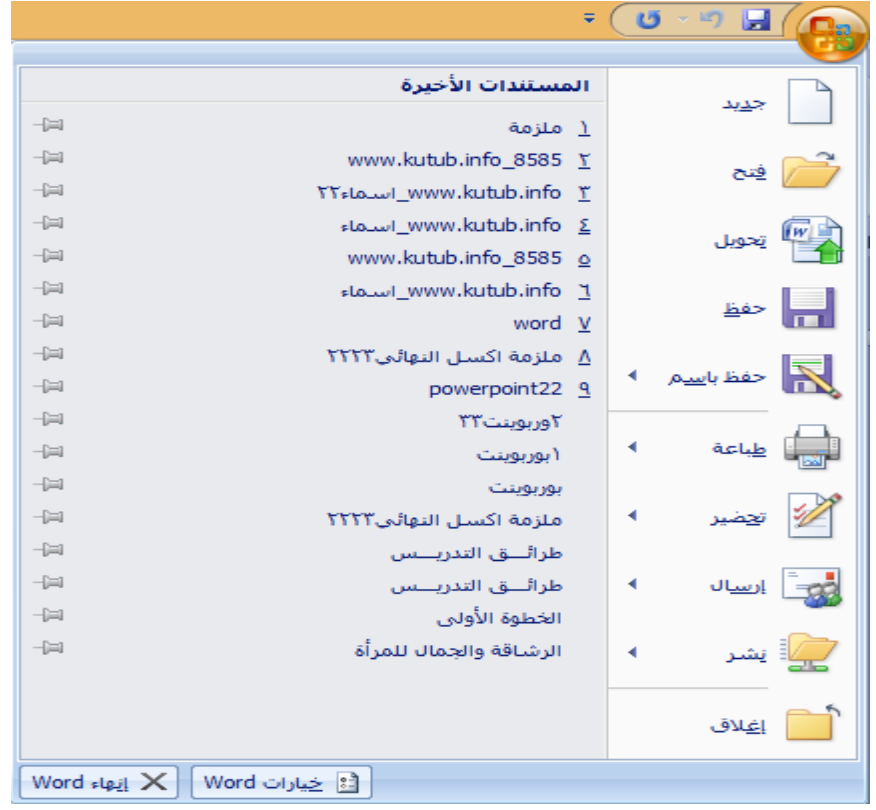

## **تخصيص شريط أدوات الوصول السريع**

شريط أدوات الوصول السريع هو شريط أدوات يمكن تخصيصه بحيث يحتوي على مجموعة من األوامر المستقلة والمستخدمة بكثرة بحيث يمكن الوصول لها بصورة سريعة وسهلة.

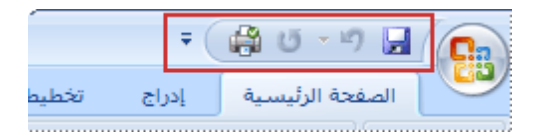

**يتم اضافة اوامر او ادوات الى شريط أدوات الوصول السريع كما في الشكل أدناه.**

- انقر فوق زر تخصيص شريط أدوات الوصول السريع
- في القائمة انقر فوق الأمر المطلوب اضافته يتم تحديد هذا الامر بعلامة (صح) فيظهر الآمر في شريط أدوات الوصول السريع.

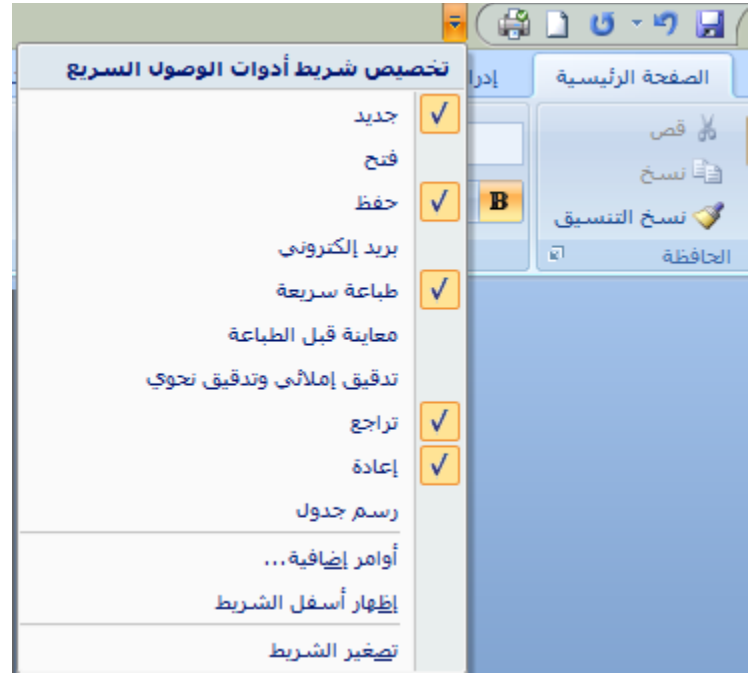

- اما عند حذف امر من شريط ادوات الوصول السريع انقر فوق زر تخصيص شريط أدوات الوصول السريع لمن انقر فوق الامر المطلوب حذفه سوف تختفي علامة (الصح) من امام االمر المطلوب حذفه.
- اما عندما نريد اضافة ادوات غير موجودة ضمن سهم التخصيص نضغط اكلك أيمن فوق زر **Office** بزر الماوس األيمن ستظهر نافذة كما في الشكل أدناه:

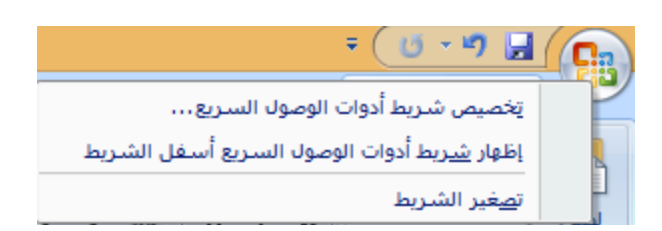

نختار ايعاز تخصيص شريط ادوات الوصول السريع (Customize Quick Access Toolbar) سوف تظهر نافذة اخرى كما في الشكل أدناه:

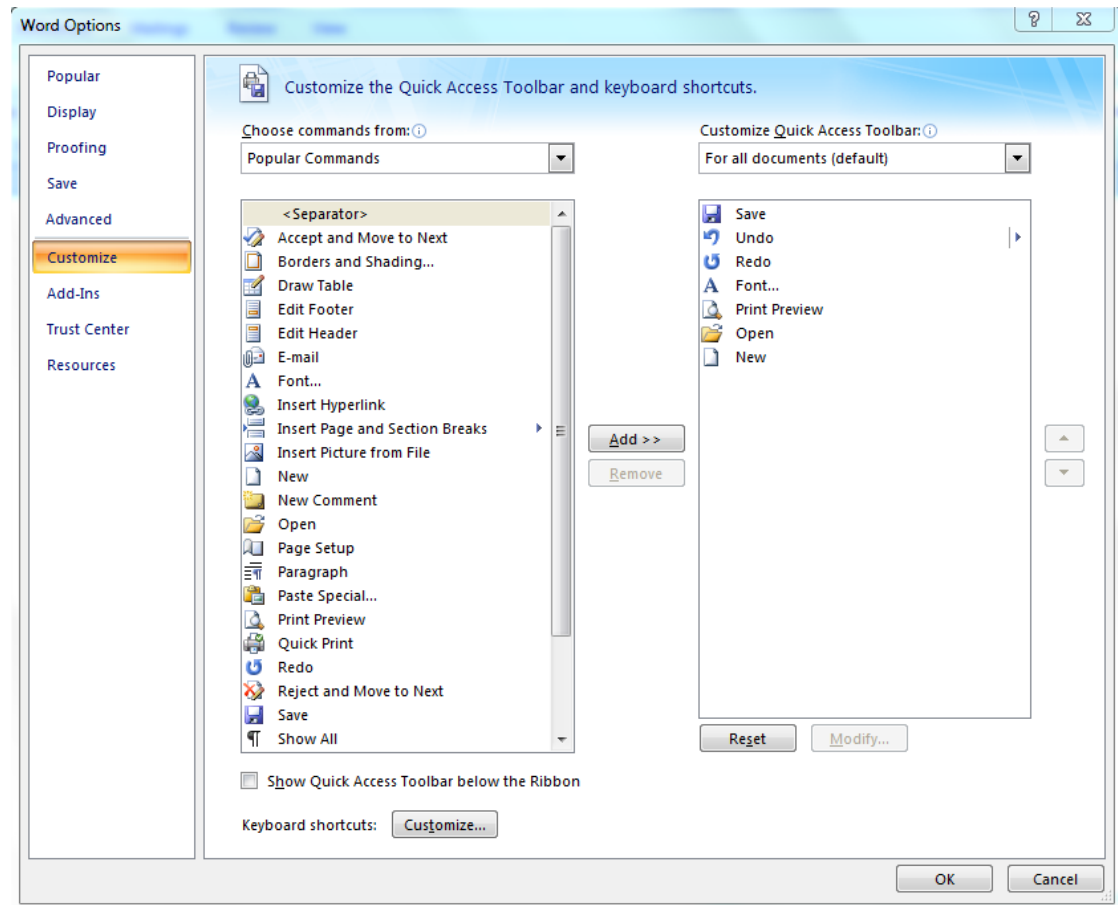

نحدد االداة المطلوبة من قائمة االدوات في الجانب االيسر ثم نضغط ايعاز <<Add سوف تضاف االداة المحددة الى الجانب االيمن ثم نضغط OK سوف تظهر االداة على شريط ادوات الوصول السريع أما اذا اردنا حذف اداة نحدد االداة من الجانب االيمن ثم نضغط ايعاز Remove ثم نضغط OK سوف تختفي االداة من شريط ادوات الوصول السريع.

**قائمة الصفحة الرئيسية Home**

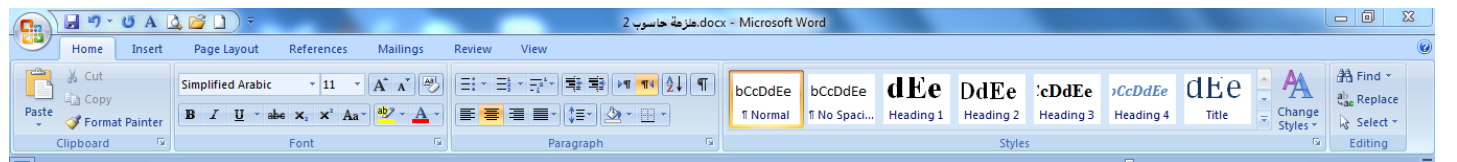

تحتوي على مجموعة من الحافظات التي تحتوي بدورها على مجموعة من الأوامر :

- .1 **الحافظة Clipboard** : وفيها كل اوامر النسخ واللصق والقص والحفظ.
- .3 **حافظة خط Font** : وفيها جميع اوامر تنسيق النص كشكل ونوع وحجم ولون الخط وغيرها.
	- .2 **الحافظة فقرة Paragraph** : وتحتوي على جميع اوامر تنسيق وتخطيط الصفحة.
- .4 **حافظة أنماط Styles** : وفيها جميع اوامر تغير انماط المستندات.
- .5 **حافظة التحرير Editing** : وفيها اوامر البحث واالستبدال واالختيار.

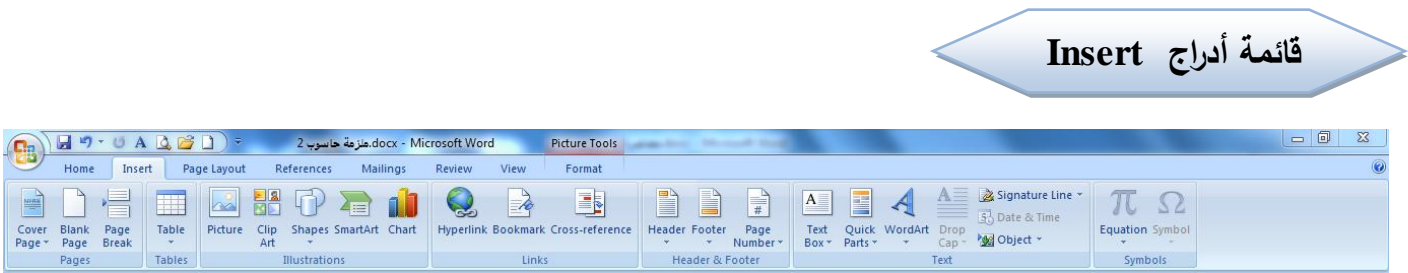

تحتوي على مجموعة حافظات تحتوي بدورها على مجموعة من الأوامر:

- .1 **حافظة الصفحات Pages** : وفيها كل مايتعلق باوامر الصفحات مثال صفحة غالف او صفحة فارغة او فواصل بين الصفحات.
	- .3 **حافظة الجداول Tables** : وفيها جميع اوامر ادراج جداول الى مستند **word** .
- .2 **حافظة رسومات توضيحية Illustrations** : وفيها جميع اوامر ادراج الصور والمخططات واالشكال والقصاصات وغيرها.
	- .4 **حافظة االرتباطات Links** : وفيها اوامر ادراج ارتباطات خارجية من الويب.
- .5 **حافظة الراس والتذيل Footer&Header** : وفيها جميع اوامر ادراج ر أس او تذييل لصفحات المستند وكذلك رقم صفحة المستند.
	- .6 **حافظة النص Text** : وفيها اوامر ادراج النصوص المختلفة والرموز المختلفة.
		- .7 **حافظة رموز Symbol** : وفيها اوامر ادراج الرموز والمعادالت.

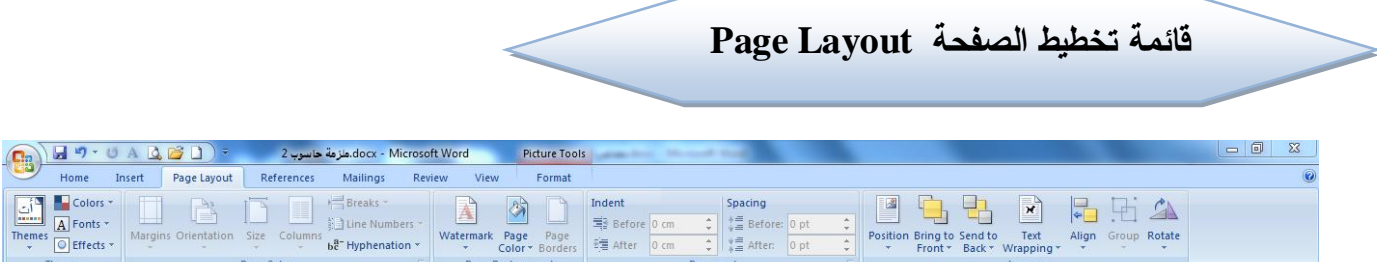

تحتوي على مجموعة حافظات تحتوي بدورها على مجموعة من األوامر:

- .1 **حافظة السمات Themes** : وفيها اوامر تعديل وتغير السمات للصفحة.
- .3 **حافظة اعداد الصفحة Setup Page** : وفيها جميع اوامر اعداد الصفحة مثل اعداد الهوامش وترتيب النص وغيرها.
- .2 **الحافظة خلفية الصفحة Background Page** : وفيها اوامر خلفية الصفحة كاللون وتحديد الشبكة وحدود الصفحة والعالمات المائية.
- .4 **حافظة الفقرة Paragraph** : وفيها اوامر ترتيب الفقرة كجعل مسافه بادئه والتباعد والتقارب بين الفقرات وغيرها.
	- .5 **حافظة الترتيب Arrange :** وفيها جميع اوامر ترتيب الكائنات في الصفحة.

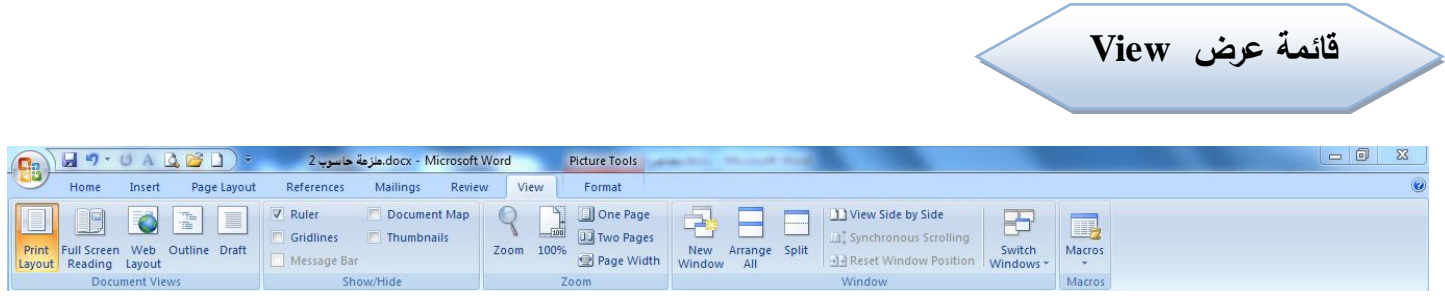

تحتوي على مجموعة حافظات تحتوي بدورها على مجموعة من الأوامر:

- .1 **حافظة عرض المستندات Views Document** : وفيها اوامر تخطيط الطباعة و المخططات التفصيلية وعرض بملئ الشاشة وغيرها.
- .3 **الحافظة اظهار واخفاء Hide/Show** : وفيها اوامر اظهار واخفاء بعض تفاصيل الصفحة مثل المسطرة و الشبكة وخريطة المستند وغيرها.
	- .2 **حافظة تكبير وتصغير Zoom** : وفيها اوامر تكبير وتصغير عرض الصفحة.
		- .4 **حافظة اطار Window** : وفيها اوامر وضع االطارات وتغيرها وترتيبها.